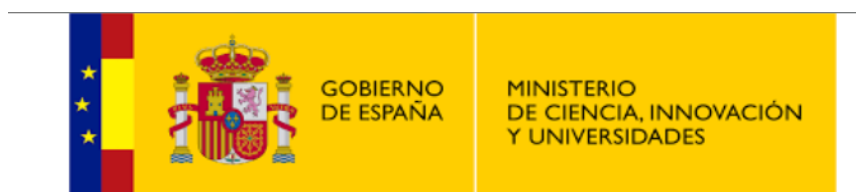

### **SECRETARÍA GENERAL DE UNIVERSIDADES**

SUBDIRECCIÓN GENERAL DE ORDENACIÓN, SEGUIMIENTO Y GESTIÓN DE LAS ENSEÑANZAS UNIVERSITARIAS

**TÍTULOS UNIVERSITARIOS OFICIALES** 

**TITULACIONES CONJUNTAS INTERNACIONALES ERASMUS MUNDUS VERIFICACIÓN Y RENOVACIÓN** DE LA ACREDITACIÓN

**ALEJANDRO ALBILLO BLÁNQUEZ** 

**CONSEJERO TÉCNICO** 

genielly

# LEY ORGÁNICA 6/2001 de 21 de diciembre, de Universidades

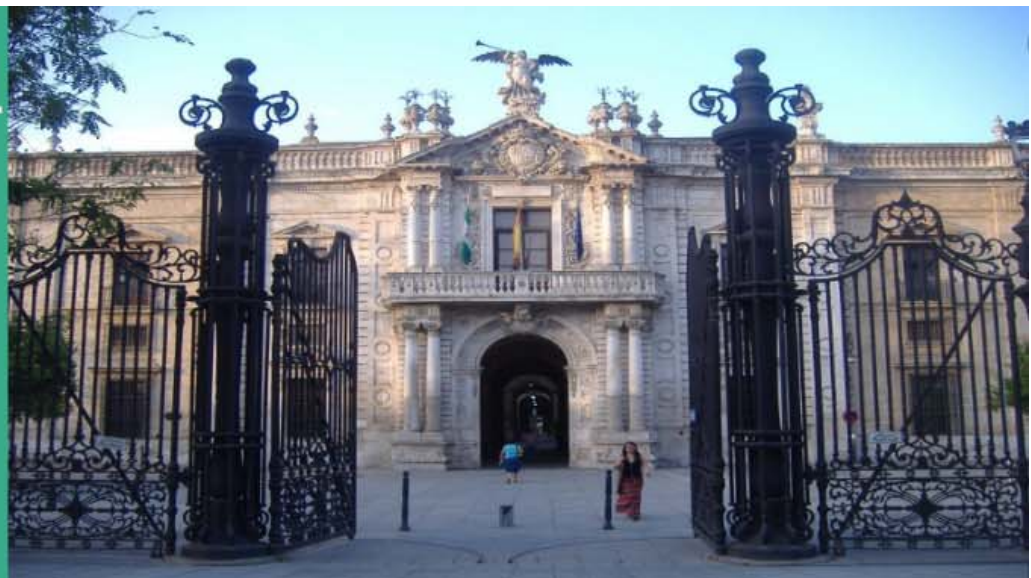

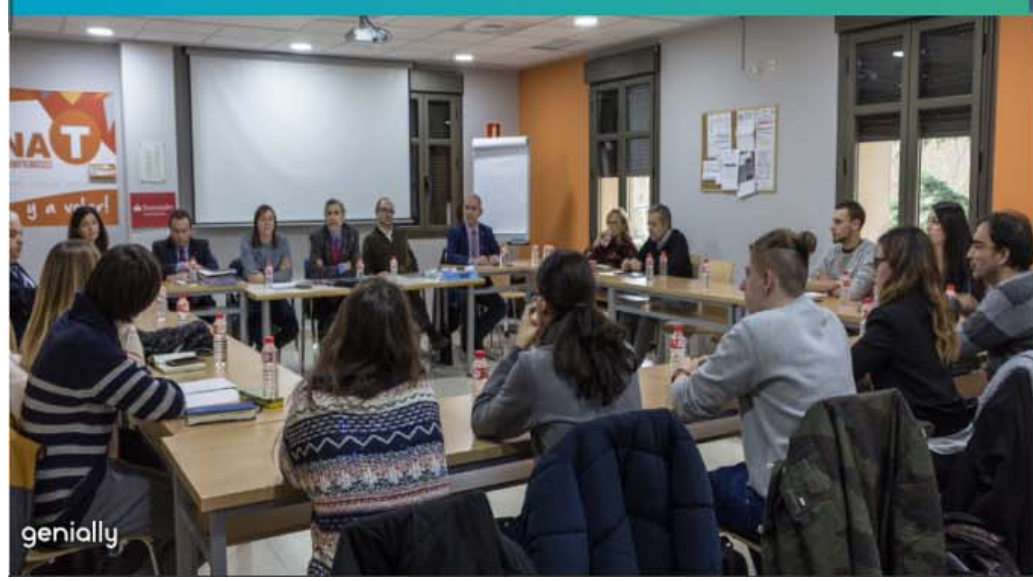

Real Decreto 1393/2007, de 29 de octubre, por el que se establece la ordenación de las enseñanzas universitarias oficiales

# Ley Orgánica 6/2001, de 21 de diciembre

Título V de la evaluación y la acreditación Título VI de las enseñanzas y títulos

genially

Agencia Nacional de Evaluación de la Calidad y la Acreditación Órganos de evaluación creados por ley de las Comunidades Autónomas

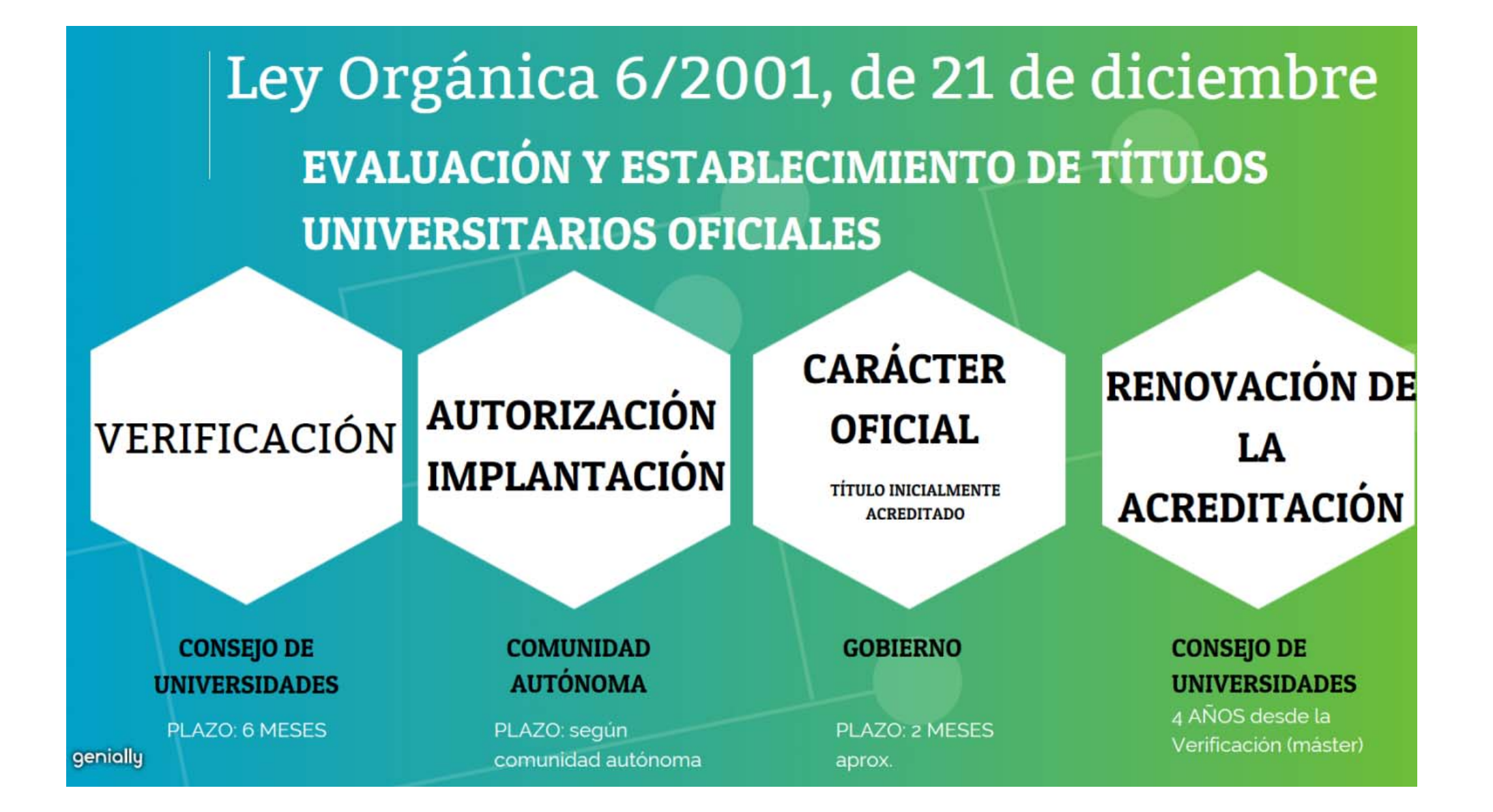

# PROCEDIMIENTO RD 1393/2007 **VERIFICACIÓN**

-La Universidad realiza una solicitud al Consejo de Universidades para verificar el plan de estudios del título

-El Consejo de Universidades remite la solicitud a la ANECA u órgano de evaluación de la comunidad autónoma que corresponda -El órgano evaluador emite un informe, que es preceptivo

-El Consejo de Universidades dictará una Resolución de verificación

-Plazo: 6 meses

genially

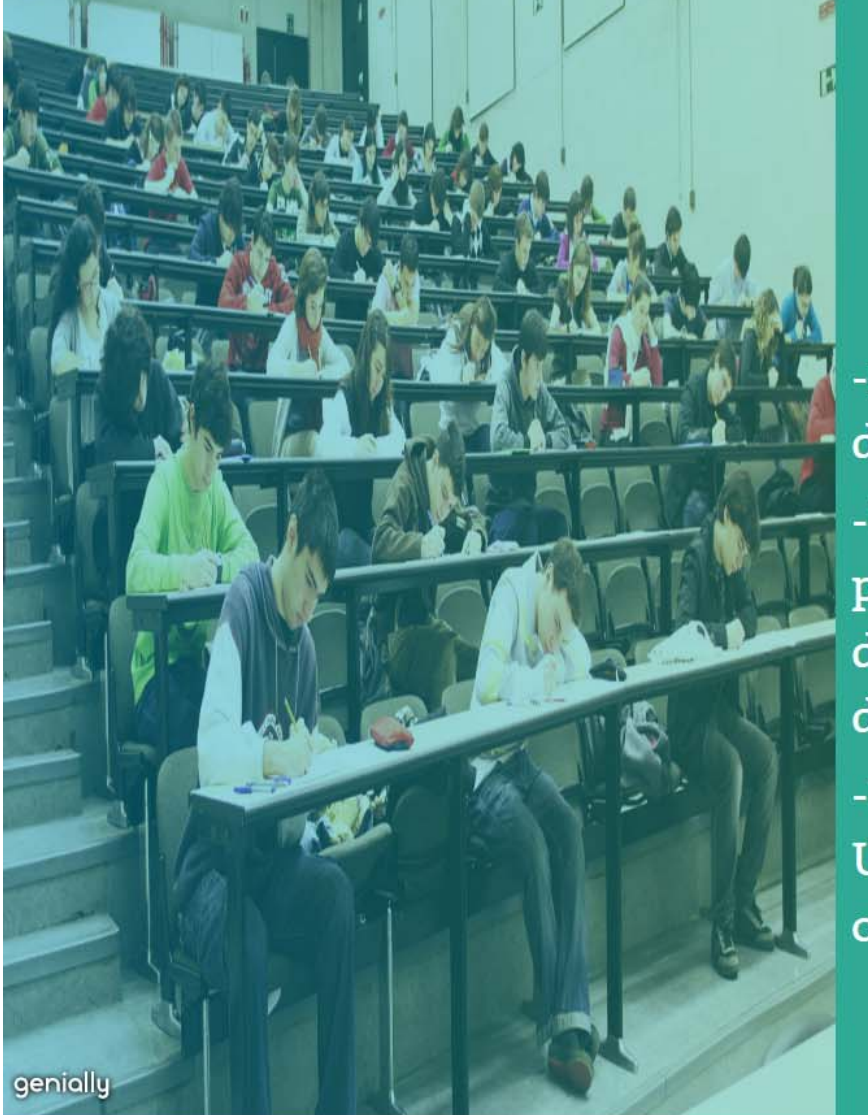

PROCEDIMIENTO RD 1393/2007 AUTORIZACIÓN DE LA IMPLANTACIÓN ESTABLECEMIENTO DEL CARÁCTER OFICIAL DEL **TÍTULO** 

-La Comunidad Autónoma emitirá una Resolución de autorización de la implantación del título

-Una vez autorizado y verificado el plan de estudios por el Consejo de Universidades, se eleva al Consejo de Ministros una propuesta para el establecimiento del carácter oficial del título

-Una vez aprobado, se inscribe en el Registro de Universidades, Centros y Títulos, lo que conlleva la consideración de título inicialmente acreditado

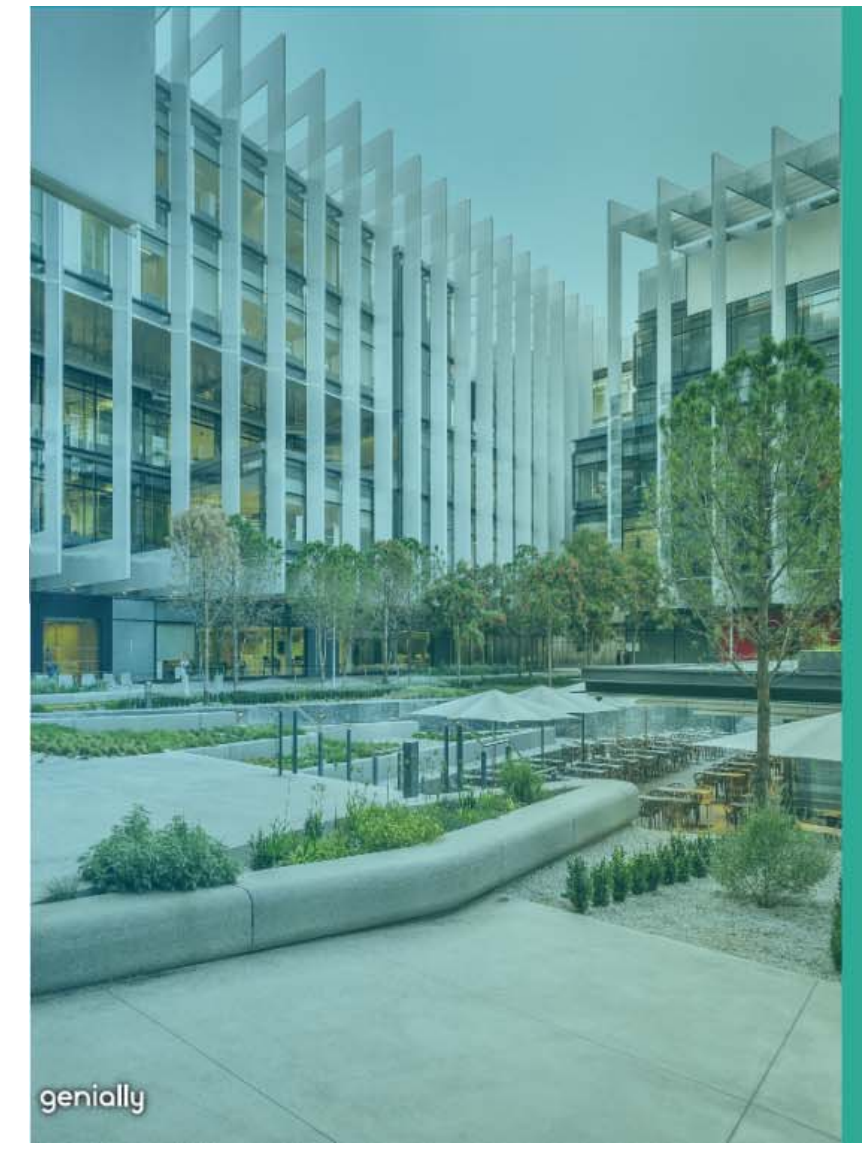

# PROCEDIMIENTO RD 1393/2007 MODIFICACIÓN DEL PLAN DE **ESTUDIOS**

-La Universidad solicita la modificación al Consejo de Universidades.

-El Consejo de Universidades remite la solicitud a la ANECA u órgano de evaluación de la comunidad autónoma que corresponda

-El órgano evaluador emite un informe. Si es positivo, las modificaciones se inscriben en el RUCT.

-Si el informe es parcial o negativo, el Consejo de Universidades dictará una Resolución al efecto.

-Plazo: 3 meses. 6 meses en el caso de que las modificaciones no sean aceptadas.

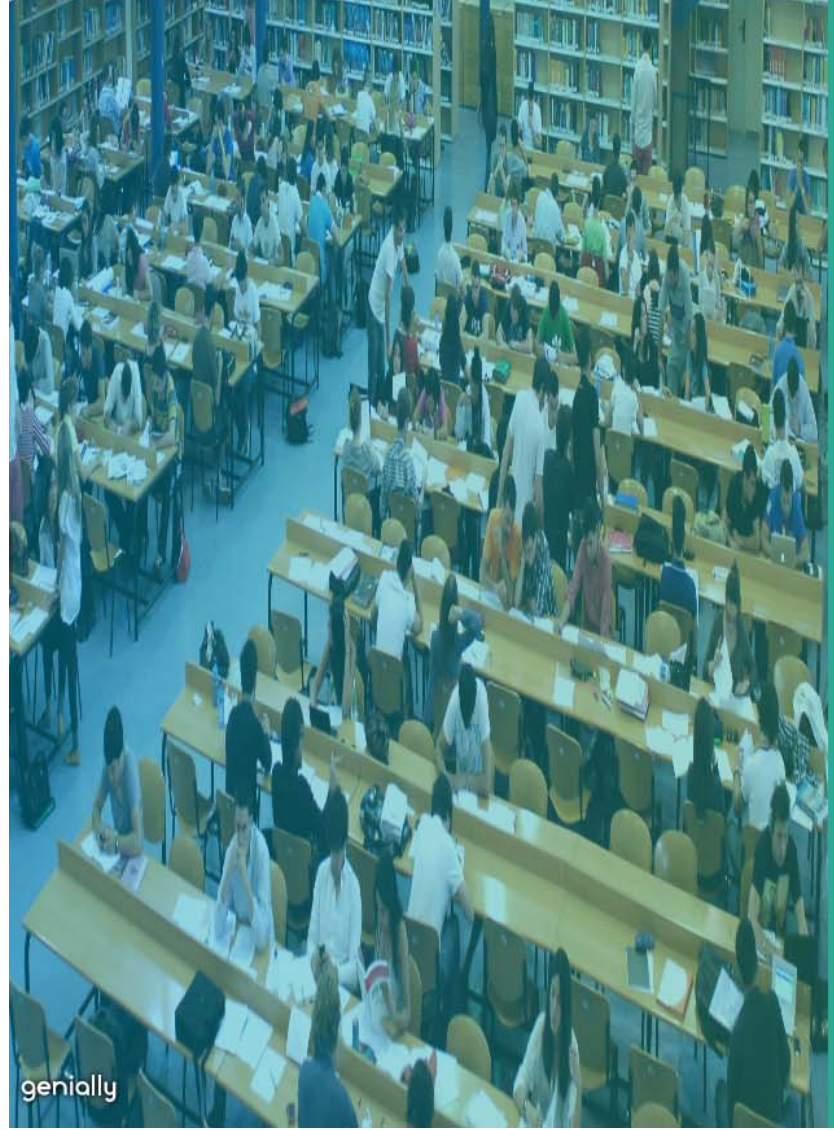

# PROCEDIMIENTO RD 1393/2007 RENOVACIÓN DE LA ACREDITACIÓN

-Plazos para la renovación de la acreditación: Grados: 6 años (300 ECTS 7 años y 360 ECTS 8 años) Máster: 4 años

Doctorados: 6 años

-La Universidad solicita la renovación a la Comunidad Autónoma correspondiente, según sus plazos procedimiento

-La Comunidad Autónoma remitirá la solicitud al órgano de evaluación

-El órgano evaluador emite un informe

-El Consejo de Universidades dictará una Resolución de Renovación de la acreditación

-Plazo: 6 meses

TITULACIONES CONJUNTAS INTERNACIONALES **ERASMUS MUNDUS** 

**CONDICIONES PARTICULARES** DE VERIFICACIÓN Y RENOVACIÓN DE LA **ACREDITACIÓN** 

genially

# RUCT.

# PROCEDIMIENTO RD 1393/2007 **VERIFICACIÓN**

DISPOSICIÓN ADICIONAL DUODÉCIMA. Verficación de titulaciones conjuntas internacionales Erasmus Mundus

Las titulaciones conjuntas creadas mediante consorcios internacionales en las que participen instituciones de Educación Superior españolas y extranjeras y que hayan sido evaluadas y seleccionadas por la Comisión Europea en convocatorias competitivas como programas de excelencia con el sello Erasmus Mundus, se entenderá que cuentan con el informe favorable de verificación a que se refiere el artículo 24 del presente real decreto.

A estos efectos la universidad solicitante enviará al Ministerio de Educación la propuesta del plan de estudios aprobada por la Comisión Europea junto con el Convenio correspondiente del consorcio y la carta de notificación de haber obtenido el sello Erasmus Mundus al que se refiere el párrafo anterior, así como un formulario adaptado que proporcione los datos necesarios para la inscripción del correspondiente título en el

El Ministerio de Educación enviará el expediente al Consejo de Universidades a efectos de emitir la correspondiente resolución de acuerdo con lo dispuesto en el artículo 25.

genially

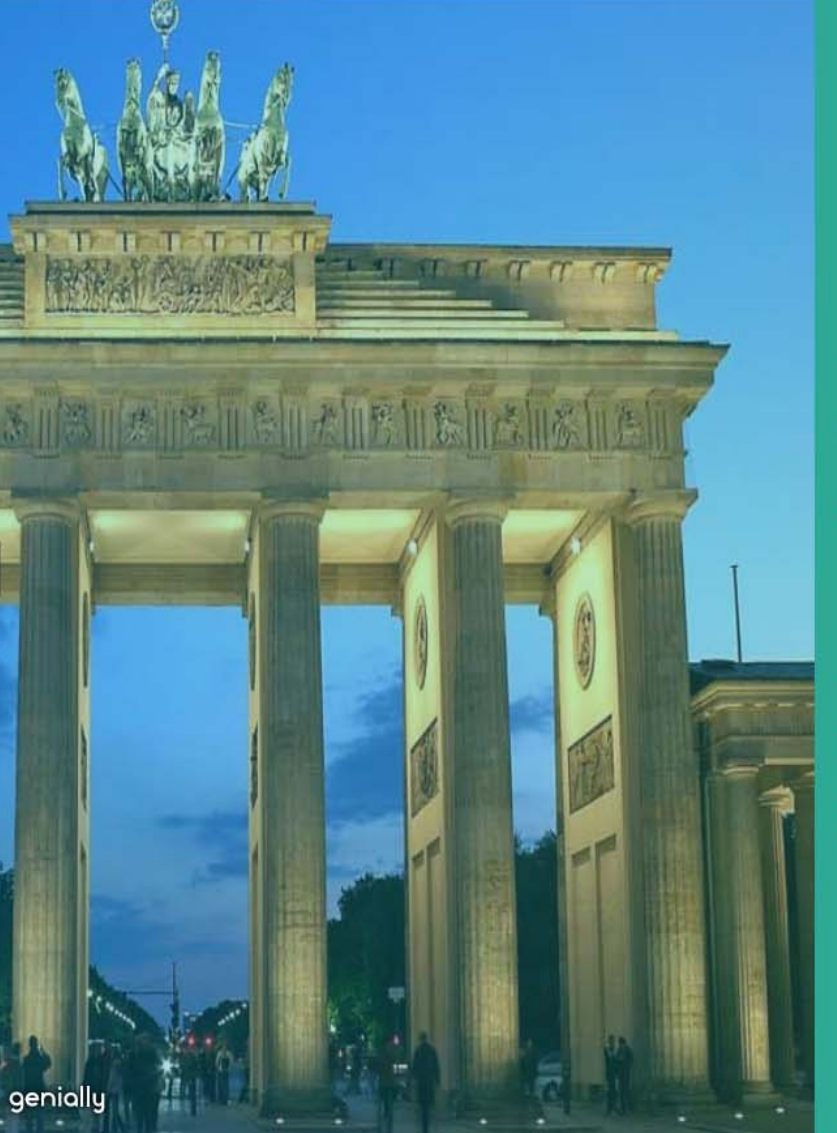

# PROCEDIMIENTO RD 1393/2007 **VERIFICACIÓN**

-La Universidad realiza una solicitud al Consejo de Universidades para verificar el plan de estudios del título

-El Consejo de Universidades dictará una Resolución de verificación del plan de estudios

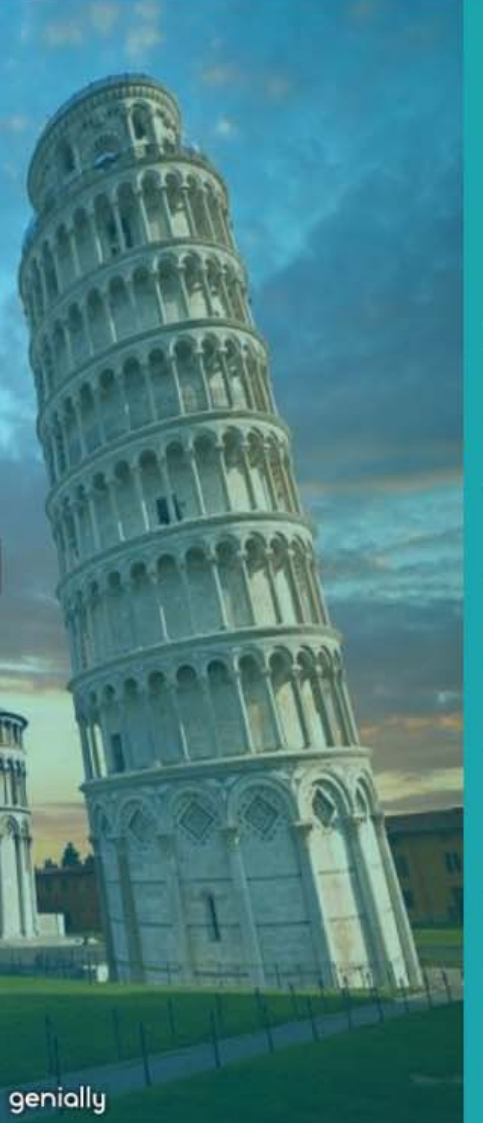

# PROCEDIMIENTO RD 1393/2007 **VERIFICACIÓN**

1. SOLICITUD AL CONSEJO DE UNIVERSIDADES -Notificación de obtención del Sello Erasmus Mundus en vigor

-Convenio suscrito entre las universidades participantes -Formulario adaptado de la memoria de verficación del plan de estudios.

RESOLUCIÓN DE VERIFICACIÓN DEL CONSEJO  $2<sup>1</sup>$ DE. **UNIVERSIDADES** 

### PROCEDIMIENTO RD 1393/2007 **VERIFICACIÓN** FORMULARIO ADAPTADO DE LA MEMORIA DE VERIFICACIÓN **DEL PLAN DE ESTUDIOS**

### Máster:

genially

-Apartado 1. Descripción del título Sello, Convenio, nombre del consorcio internacional -Apartado 3.1 Competencias básicas y generales -Apartado 3.3. Competencias específicas. -Apartado 4.2 Requisitos de acceso y criterios de admisión -Apartado 4.4 Sistema de reconocimiento y transferencia de créditos. -Apartado 5.1 Descripción del plan de estudios -Apartado 10.1 Cronograma de implantación -Apartado 11 Personas asociadas a la solicitud

# PROCEDIMIENTO RD 1393/2007 MODIFICACIÓN

-La Universidad realiza una solicitud al Consejo de Universidades para modificar el plan de estudios del título

-Las modificaciones se aceptan y se inscriben en el RUCT.

genially

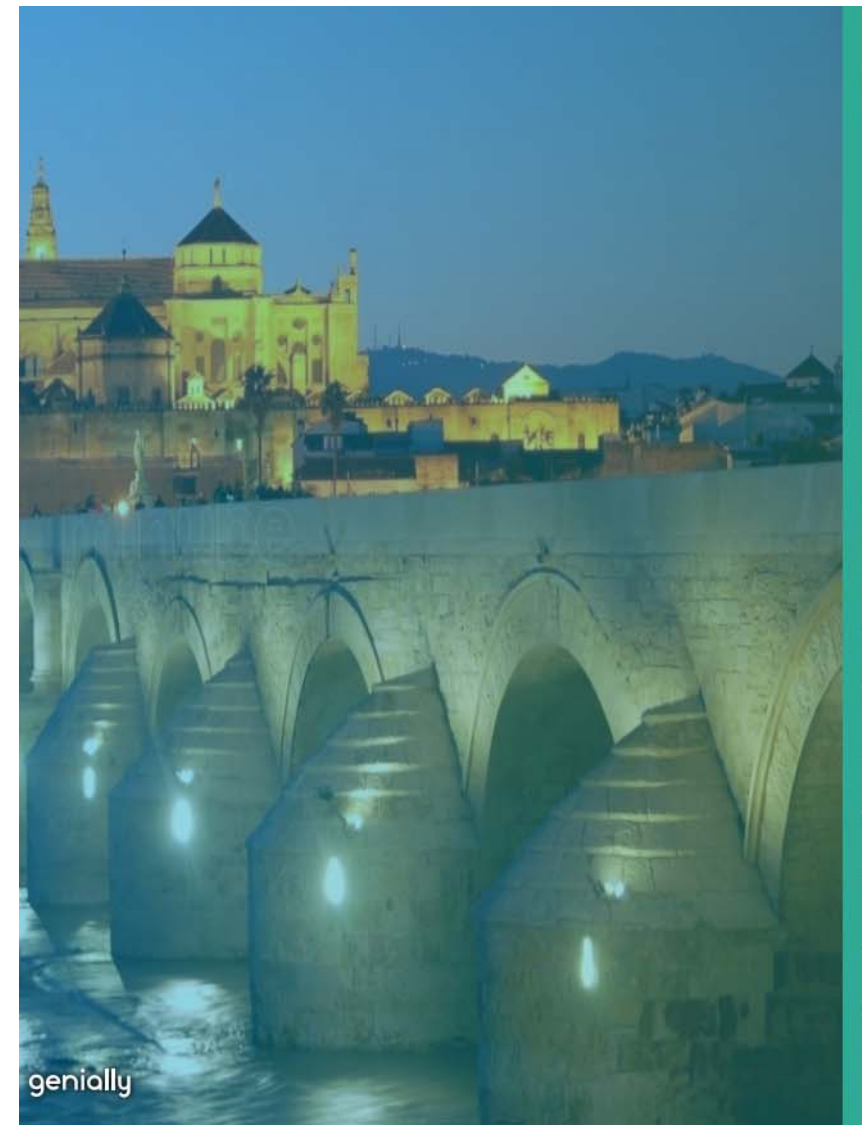

# RENOVACIÓN DE LA ACREDITACIÓN **ERASMUS MUNDUS**

-Plazos para la renovación de la acreditación: Máster<sup>-</sup> 4 años

-Solicitud según el procedimiento y plazos que las **CCAA** establezca

-La Comunidad Autónoma remitirá la solicitud al órgano de evaluación

-El órgano evaluador emite un informe sobre las condiciones del título para la renovación de la acreditación (sello y consorcio en vigor)

-El Consejo de Universidades dictará una Resolución de Renovación de la acreditación

### **MODIFICACIONES NORMATIVAS FUTURAS**

-Renovación de la acreditación de los títulos conjuntos internacionales Erasmus Mundus

# **CUESTIONES PRÁCTICAS**

genially

Acceso a la aplicación SOLRUCT-Sede Electrónica Incidencias RUCT-Sede Electrónica Listado de consorcios internacionales Servicios de la Subdirección: Servicio de Verificación de Planes de Estudios **Servicio del RUCT** sgeupu@mecd.es **Consejo de Universidades** cu@mecd.es

 $\bullet$ 

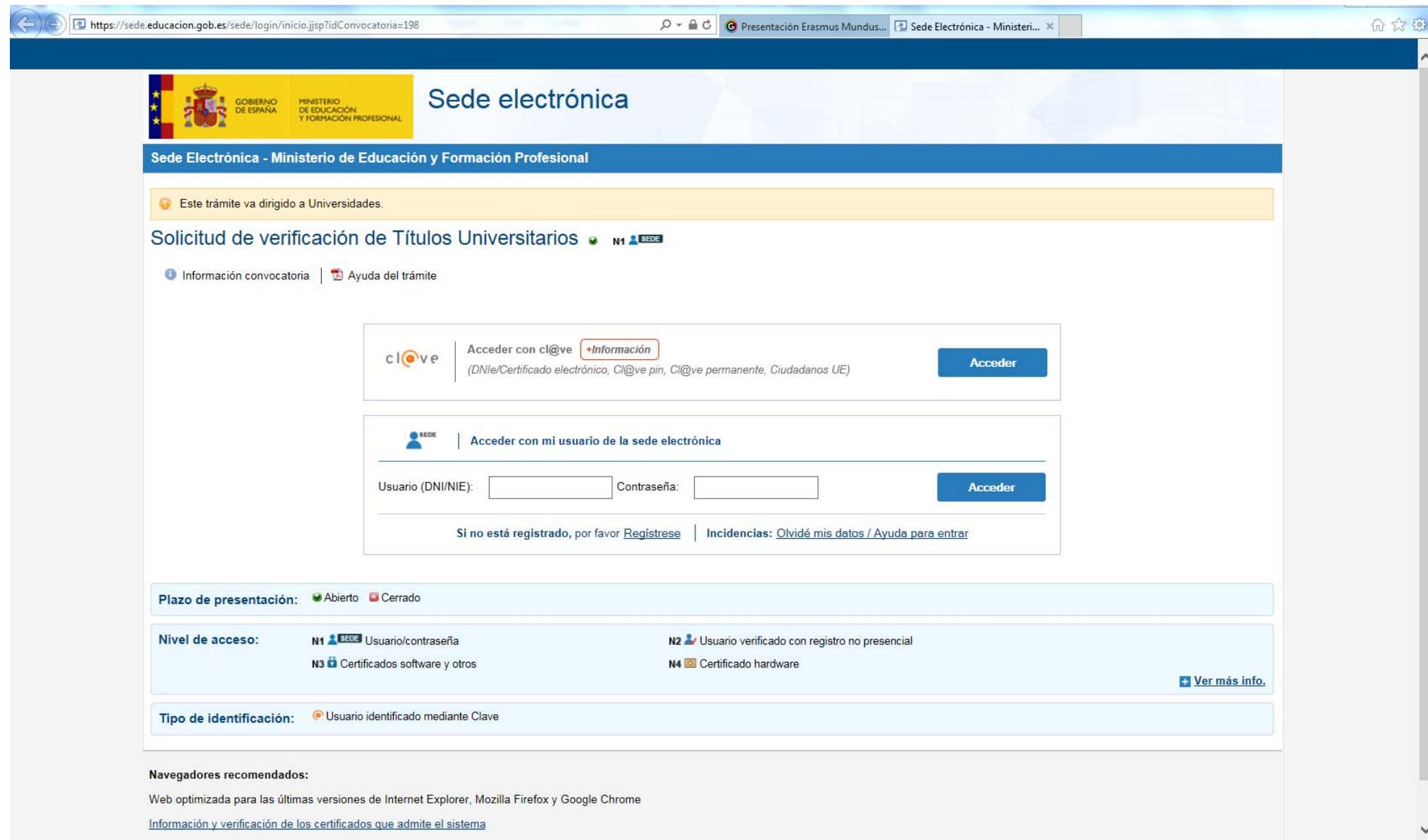

Enlace <sup>a</sup> la aplicación de incidencias de SOLRUCT:

https://sede.educacion.gob.es/tramite/login/inicio.jjsp?idConvocatoria=197

Es preciso estar registrado en la Sede Electrónica <sup>o</sup> entrar con Clave (certificado electrónico, clave pin <sup>o</sup> clave permanente).

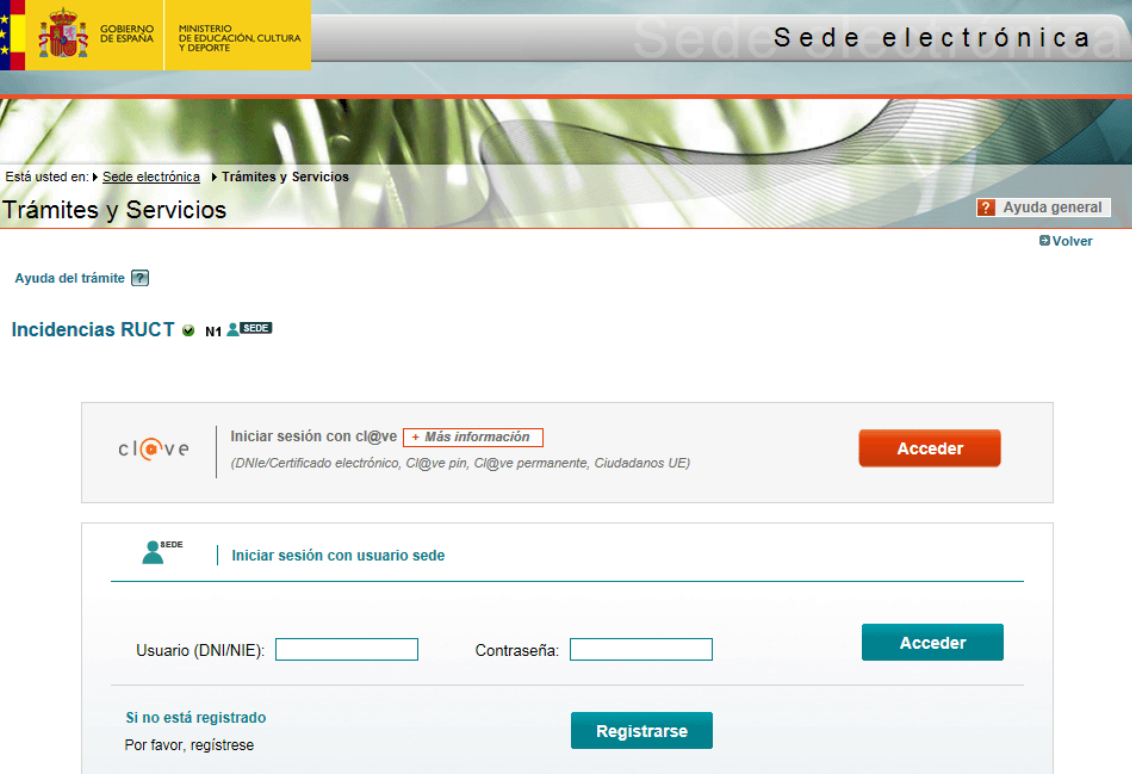

Al acceder por primera vez, solicitará una clave de acceso. **Esta clave es: incidencias**

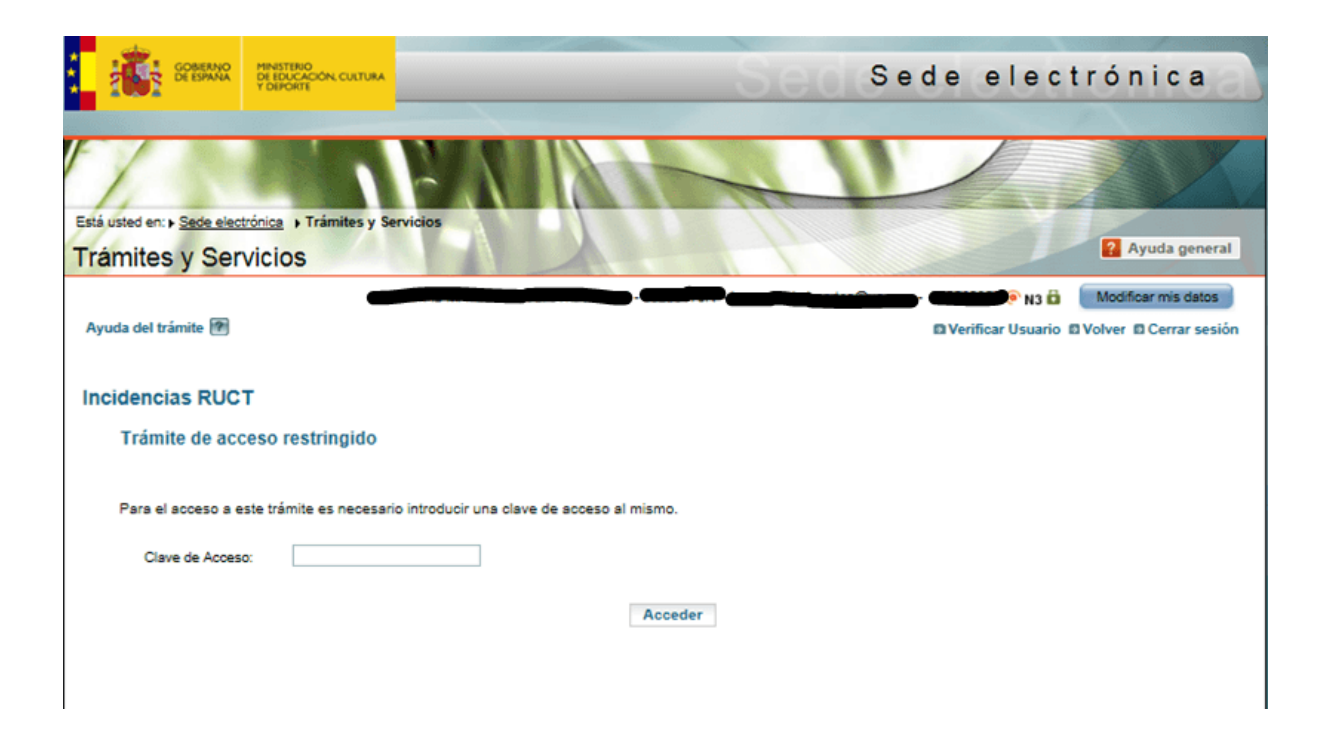

Una vez se ha accedido, pulsar "acceso al trámite"

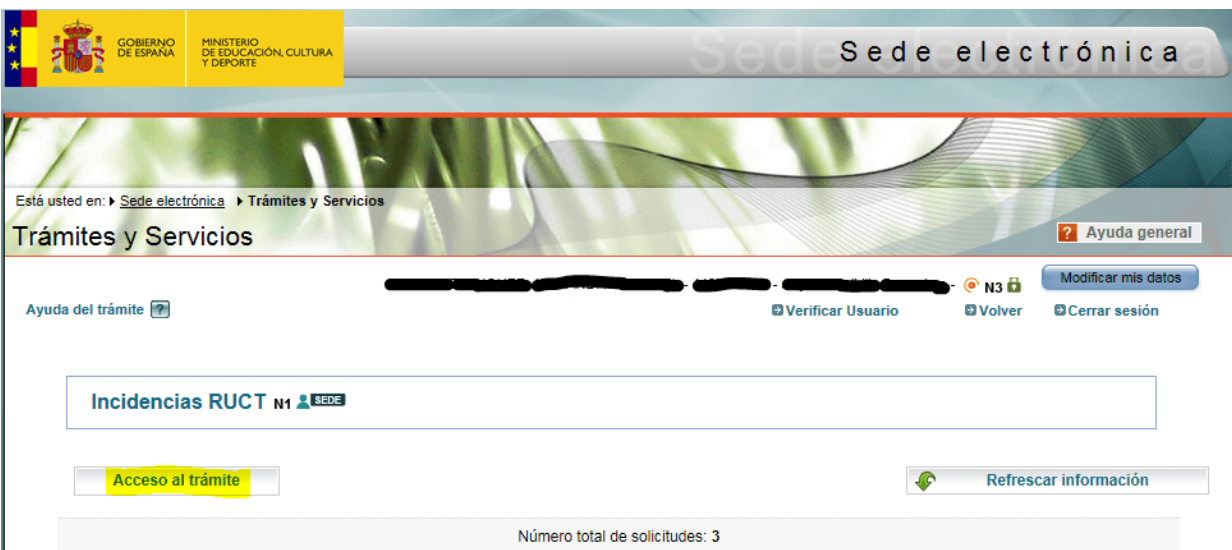

Una vez en el trámite, cumplimentarlo y señalar <sup>a</sup> quién dirige la incidencia:

- 1. Al Servicio de Verificación: si la incidencia está relacionada con cuestiones relativas a la verificación/modificación y hasta el envío de la solicitud a la agencia evaluadora
- 2. A la agencia de evaluación correspondiente: si la incidencia está relacionada con cuestiones relativas al órgano evaluador correspondiente y hasta el envío de la solicitud al Consejo de Universidades
- 3. Al Consejo de Universidades: si la incidencia está relacionada con cuestiones relativas a la resolución de verificación/modificación del Consejo de Universidades
- 4. Al servicio técnico informático: en cualquier momento del trámite, si se trata de un problema técnico informático (problemas con el registro de la solicitud, firma electrónica, error en el envío de la solicitud a alguno de los órganos, etc…)
- 5. Al Registro de Universidades, Centros y Títulos: si la incidencia está relacionada con cuestiones relativas a los datos que provienen del **RUCT**

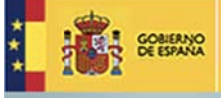

SECRETARÍA DE ESTADO<br>DE EDUCACIÓN, FORMACIÓN PROFESIONAL<br>Y UNIVERSIDADES MINISTERIO<br>DE EDUCACIÓN, CULTURA<br>Y DEFORTE

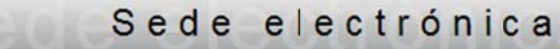

 $\overline{\phantom{a}}$ 

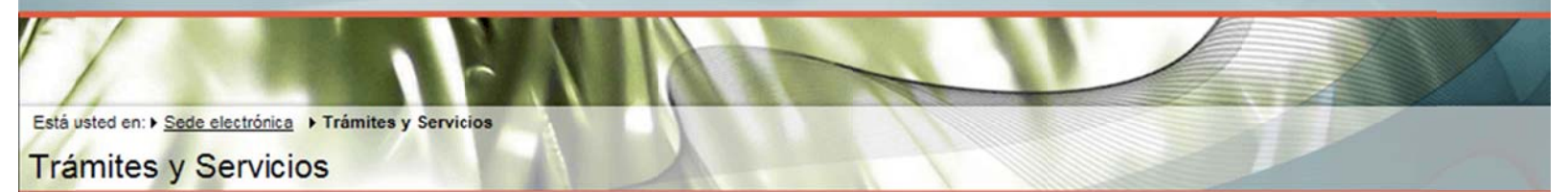

### **Manufacture** Cómo tramitar? **Cerrar** Atención a usuarios Consultar mis incidencias Formulario de incidencias Localice su problema en estas categorías generales Las opciones en rojo sólo están disponibles para el perfil indicado Universidad de Alicante  $\overline{\mathbf{v}}$ Ahora concrete algo más Las opciones en rojo sólo están disponibles para el perfil indicado Relativa a los datos que constan en la aplicación provenientes del RUCT Relativa al procedimiento de verificación Dirigida a la Agencia de Evaluación correspondiente Comentarios Dirigidas al Consejo de Universidades Descripción (Describa su problema con el mayor detalle posible Incidencias técnicas ð L Adjuntar un archivo

Si lo desea puede adjuntar un fichero que ayude a solventar la incidencia (máximo 6 MB):

Examinar.

(Preferiblemente una captura de pantalla o un documento Word explicativo)

Continuar

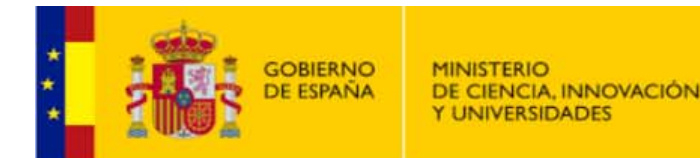

# **SECRETARÍA GENERAL DE UNIVERSIDADES**

### SUBDIRECCIÓN GENERAL DE ORDENACIÓN, SEGUIMIENTO Y **GESTIÓN DE LAS ENSEÑANZAS UNIVERSITARIAS**

sgeupu@mecd.es

www.ciencia.gob.es

 $0$ [2]  $0$ ]  $0$